#### **Advanced Programming Using Visual Basic 2008**

**Julia Case Bradley** Anita C. Millspaugh

#### Chapter 13

#### Additional Topics in Visual Basic

*McGraw-Hill © 2010 The McGraw-Hill Companies, Inc. All rights reserved.*

### **Objectives**

- Write Windows applications that run on mobile devices
- Display database information on a mobile device
- Create interfaces with Windows Presentation Foundation (WPF)
- Query a variety of data sources using Language-Integrated Queries (LINQ)
- Understand and apply the concepts of localization
- Use threading in an application using the BackgroundWorker component

### **Device Applications**

- Creating output for PDAs, cell phones, and pagers requires different protocols
	- Visual Basic can be used to develop applications for these mobile devices
	- The Visual Studio IDE has features for creating solutions that deploy to *Smart Devices* 
		- Mobile devices that run compact and mobile versions of Windows

### Using Emulators

- Smart Device applications developed with VS can be viewed in a regular window or in an *emulator*
	- Emulators provide a better visual concept of the final output
- VS Professional Edition installs several emulators and more are available for download

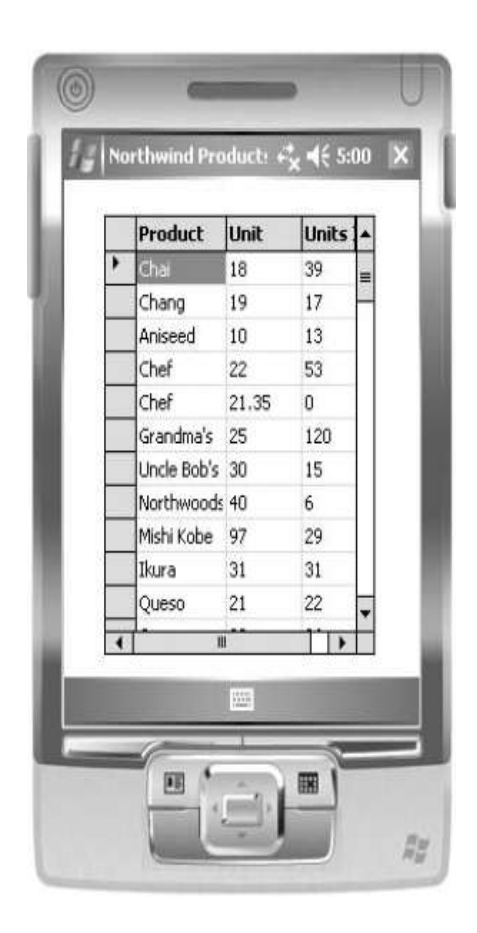

#### **Smart Device Applications**

• Select Smart Device for the project type and the Smart Device Project template

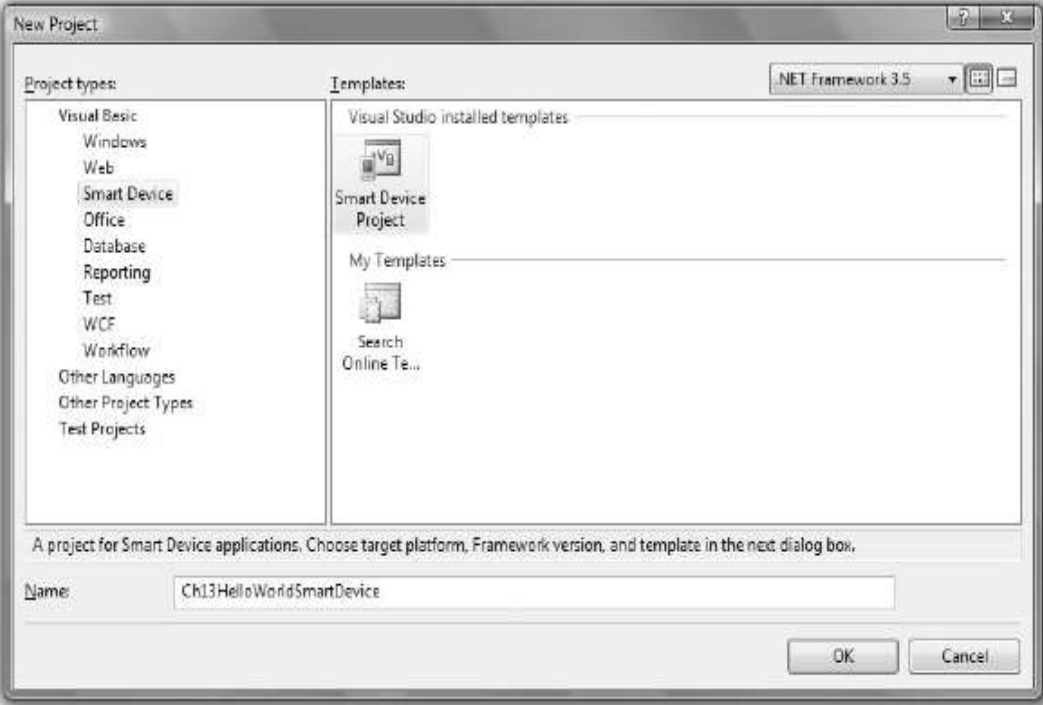

#### A First Smart Device Application – Step-by-Step - 1

- Create the project – Select Smart Device project type
- Add menu items
	- *File, Display*, and *Exit*
- Write the code
- Run the application

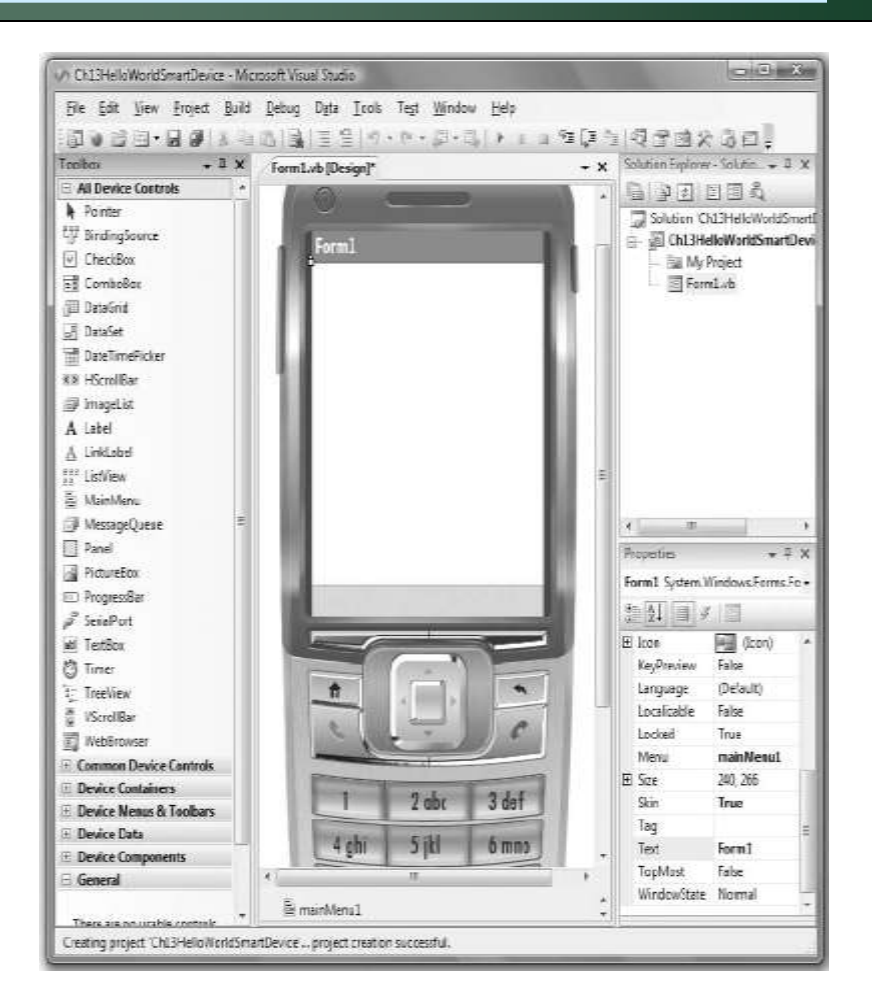

#### A First Smart Device Application – Step-by-Step - 2

#### Add controls to the form

#### Application running in a device emulator

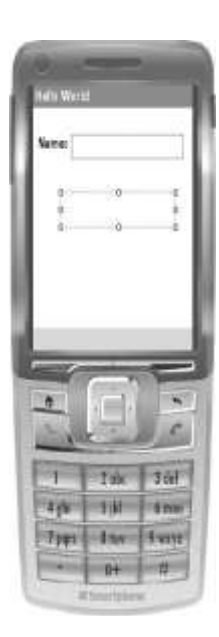

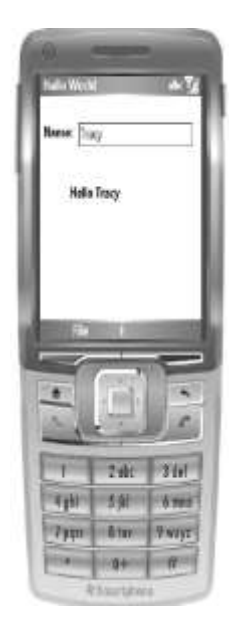

*McGraw-Hill 13-7*

### A Database Application

- Smart Devices can access database files
- Adding database access to a Smart Device application is similar to Windows
- Use the Data Sources window or the *Data* menu
	- Drag a table or fields to the form to create bound controls
- Change the *Data Source* to Microsoft SQL Server Compact 3.5

# Changing Column Styles

- Formatting for the columns of a data grid is different from the Windows **DataGridView**
- The data grid contains a TableStyles property, which is a collection
	- Select the GridColumnStyles collection in the DataGridTableStyle Collection Editor
		- Change the width and header text of individual columns

### Creating a Data Form

- The smart tag of the data grid provides the option to *Generate Data Forms*
	- Generates a form with a *New* menu item
		- Delete the *New* menu item and code if not creating a database update program
	- Run a data grid application
		- Double-click on a row in the data grid
		- A single record displays on the form

### Updating a Database

- Difficult to test a database update program using an emulator
	- Emulator does not retain the database from one run to the next without advanced configuration
	- If an actual Smart Device is cradled to the computer, transfer the database file to the device and test the update process

## Displaying Records in Details View

- Drag the table for a data grid or for a details view
	- No binding navigator
	- Use a combo box
	- In the smart tag, set the combo box DataSource and DisplayMember properties
	- Scroll to the top of the Properties window
		- Expand the *(DataBindings)* entry
		- Select *(Advanced)*
		- Set the *Data Source Update Mode* to Never

Windows Presentation Foundation (WPF) - 1

- Included in Visual Studio 2008
- Create special effects seen in Windows Vista applications
- Write WPF for Windows XP and Vista
	- Special effects do not appear in XP unless a plug-in is installed and the machine is running XP SP2
- Includes development platforms for Windows and Web applications

#### Windows Presentation Foundation (WPF) - 2

- Write stand-alone and browser applications and programs that display XPS documents
	- Browser applications created through Visual Studio require .NET components to be installed on the client machine and only run in Internet Explorer
- Silverlight is a related technology
	- Has some features of WPF
	- Ability to run on multiple browser platforms
	- More universal development option

#### The Roles of Designer and Programmer

- Tools make it easy to separate design from programming
	- Programmers generally use Visual Studio
		- Programmer places a button on a window
	- Designers prefer Expression Interactive Designer
		- Designer transforms the button to a flashy design feature
- WPF applications contain two basic files
	- Window.xaml and Application.xaml
	- XAML browser applications are referred to as *XBAP's (XAML* browser applications)

#### WPF Features - 1

- Feature set includes layouts and controls
	- Controls are very similar to Windows Forms controls
	- Layout is set up in a panel
		- Most common layout is grid
		- DockPanel, Canvas, and StackPanel are other layouts
- XAML style element has same type of functionality as a cascading style sheet
- WPF uses templates, such as data and control templates

#### WPF Features - 2

- Flexible for including multimedia
	- Include text, documents, images, video, audio, and 2D or 3D graphics
	- Use transformations and effects
		- Rotation and resizing of objects
	- Use a Storyboard class for animation
- WPF includes data binding and interface automation
- Allows creation of hybrid applications
	- Add WPF features to a Windows Forms application or Windows controls to a WPF page

## Creating a WPF Project - 1

- Select WPF Application or WPF Browser Application as the project template
	- Name property is set at the top of the window
	- A Search box allows a property to be found quickly
	- Labels have a Content instead of a Text property
	- A Window has a Title property
	- A text box has a Text property

### Creating a WPF Project - 2

- To change the name of a form
	- Change the name of the file in the Solution Explorer (does not change the name of the class)
	- Use *Refractor/Rename* to change the name of the class
	- If the name of the startup form is changed, change the Startup URI file to the new name

#### Interoperability

- Toolbox for windows applications contains a *WPF Interoperability* category
	- Contains an ElementHost control
		- A container that allows the addition of WPF controls to a Windows Form
	- Add other WPF controls to the toolbox or add controls in code
		- Add a grid panel inside an ElementHost control – Helps lay out multiple controls
		- Add an *Imports* System.Windows.Controls statement to allow the addition of controls in code

### LINQ

- A standard language to query any data source defined as an object, a database, or as XML
	- Includes arrays, collections, databases, flat files, and XML

## LINQ Keywords - 1

- Operators are standard regardless of source of the data
- Primary LINQ operators
	- *From, In, Where,* and *Select*

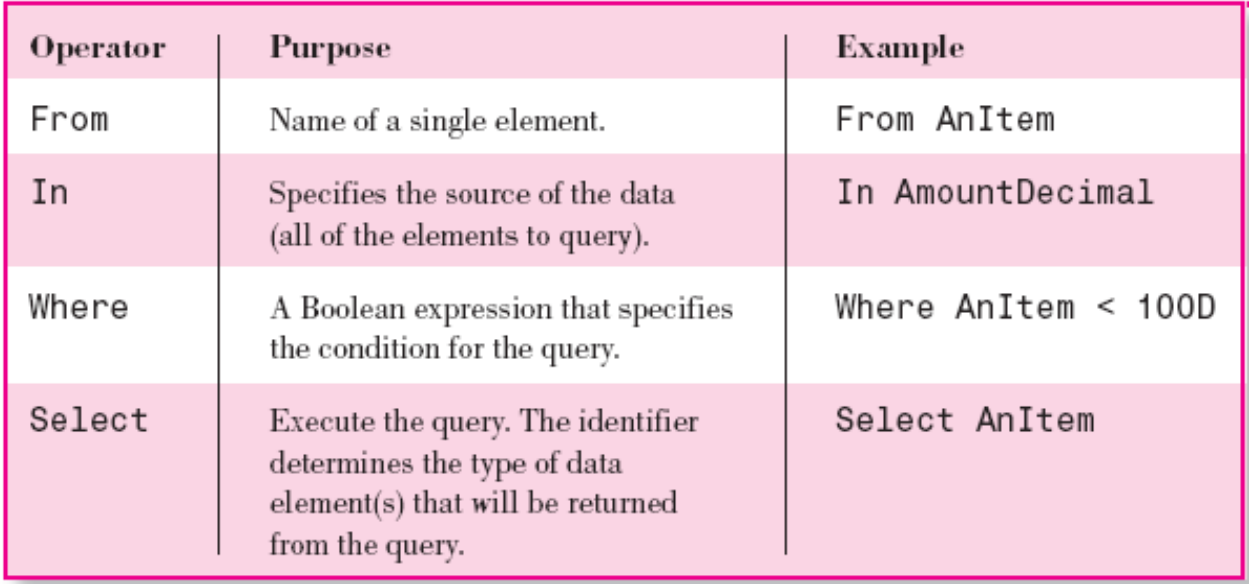

## LINQ Keywords - 2

• The LINQ Query – General Form

Dim VariableName = From *ItemName* In *Object* Where *Condition* Select ListOfFields/Items

- No data type is specified
- LINQ uses type inference to allow the *Order By* and *Where* operators to be used on unspecified data types
- The LINQ Query Example

Dim BelowMinimumQuery = From AnItem In AmountDecimal Where AnItem < 100D Select AnItem

### A First Look at LINQ

- *In* clause refers to the name of the object
- *From* is one element in the collection, does not need to be declared
	- Think of the *From* object as a single element in a *For Each* loop
- *Where* clause allows for a condition – If all records are wanted, omit the *Where* clause
- *Select* clause executes the query and gives a result

### Additional LINQ Keywords

- Operators available for sorting and grouping
- Aggregate operators include *Average, Count, Max, Min,* and *Sum*

### LINQ to SQL

- Apply a LINQ query to a relational database
	- Add a LINQ to SQL Classes template to the project
		- Creates a strongly typed DataContext class
	- Use the Object Relational (O/R) Designer
		- Drag database tables from Server Explorer to the design surface
- Refer to the DataContext when writing code

### LINQ to XML - 1

- Retrieve data elements from an XElement or XDocument object
	- Refer to elements in an XElement object in the *In*  and/or *Select* clause of LINQ
- *XML literals* simplifies referring to child elements, attributes, and descendants

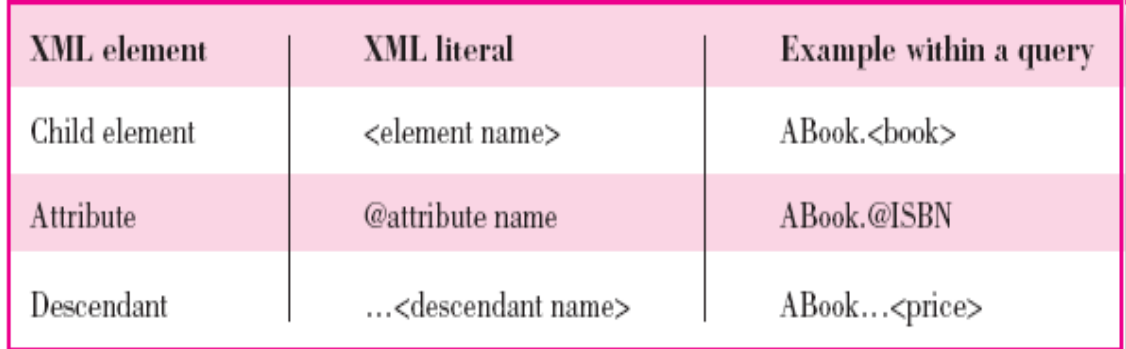

#### LINQ to XML - 2

• VB three-axis model for referring to elements in a XML document

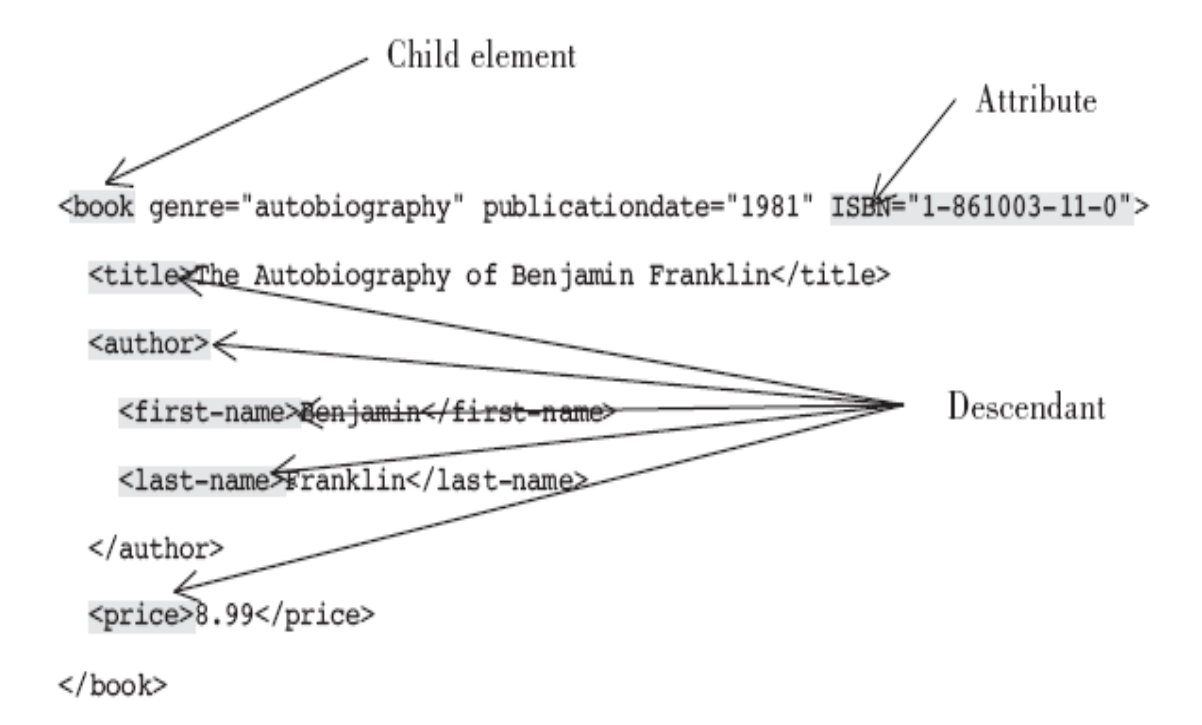

### World-Ready Programs

- *Localization* used to mean creating a separate version of an application for each language or country, after-the-fact
- Today planning of applications used in different countries, languages, and cultures should be part of the original design and development stages

- *Globalization* is process of designing for multiple cultures and locations
	- User interface and output allow for multiple languages
	- Rules and data for a specific language are called a *culture/locale*
		- Contains information about character sets, formatting, currency, measurement rules, and methods of sorting

- *Localizability* determines whether an object can be localized
	- Resources that change are separated from the rest of the code
		- One set of code can change, another set does not change

- *Localization* is the process of translating the interface for a culture/locale
	- Set the form's Localizable property to *true*
		- Set different Text values for each control for each language
	- Form's Language property is set to *Default*
		- The current language set by the operating system
		- Change the Language property to a different language and enter the Text property of each control in that language

– A separate resource file is created for each language

- The *CultureInfo* class
	- Contains associated language, sublanguage, calendar, and access to cultural conventions
		- Number and date formatting and comparisons of strings
	- Import the System.Globalization namespace to use CultureInfo class

# Threading - 1

- A *thread* is a separate execution path that allows a program to do more than one thing at a time
- A program may have several threads running at once
	- Use the BackgroundWorker component to execute time-consuming operations *asynchronously* "in the background"
- The computer switches rapidly from one thread to another, making it appear that all are executing simultaneously

# Threading - 2

- *Multitasking* allows the computer to appear as though it is running several programs at once
	- Each program, or *process,* gets a share of the processor time
	- A process requires a complete copy of program code and data
- Within a single program, use *Multithreading* to accomplish multiple tasks
	- Place each task in a separate thread
	- Uses fewer resources because each thread does not require its own copy of code and data
	- Methods that wait for a response are *blocking methods* and are placed in a separate thread so that a problem will interrupt just that thread, not the whole program

### Background Workers - 1

- Add a BackgroundWorker component from the *Components* section of the toolbox
- In code, specify which procedure to execute in the background and then call the component's *RunWorkerAsync* method to run the thread
- The *DoWork* method of the Background Worker does the processing
- Background work can be started while executing any procedure
	- Add an *Imports* statement for System.ComponentModel to access the BackgroundWorker class in code

#### Background Workers - 2

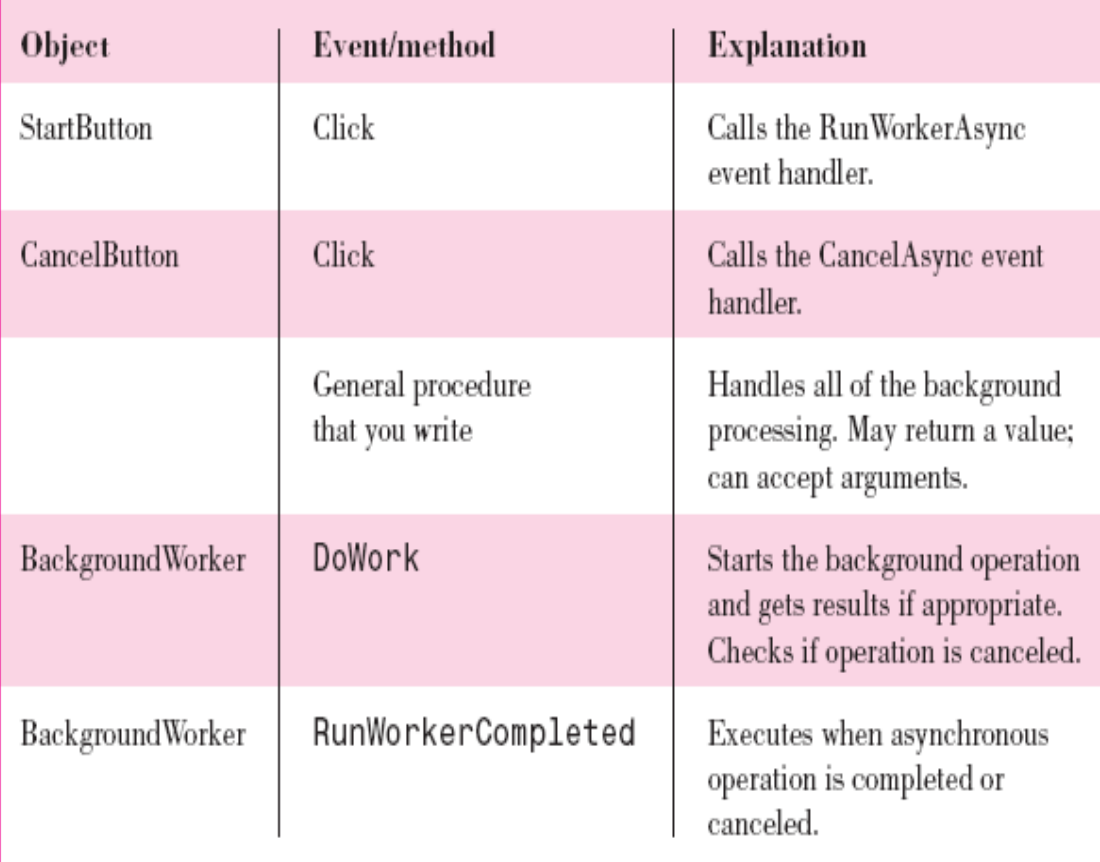